## **6GK7542-1AX00 OXE0 CM 1542-1**

## **S7-1500**

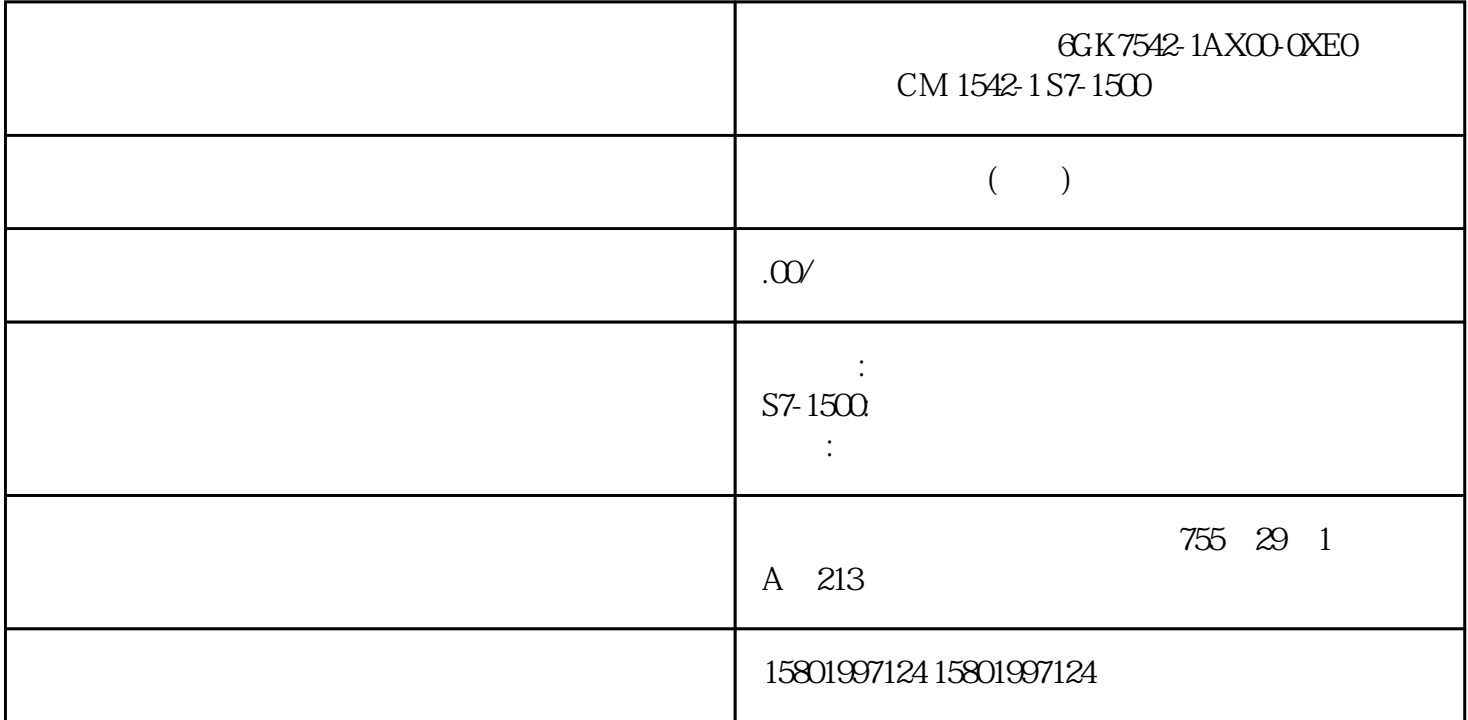

## 6GK7542-1AX00-0XE0 CM 1542-1 S7-1500

## [6GK7542-1AX00-0XE0](https://mall.industry.siemens.com/mall/zh/cn/Catalog/Product/6GK7542-1AX00-0XE0)

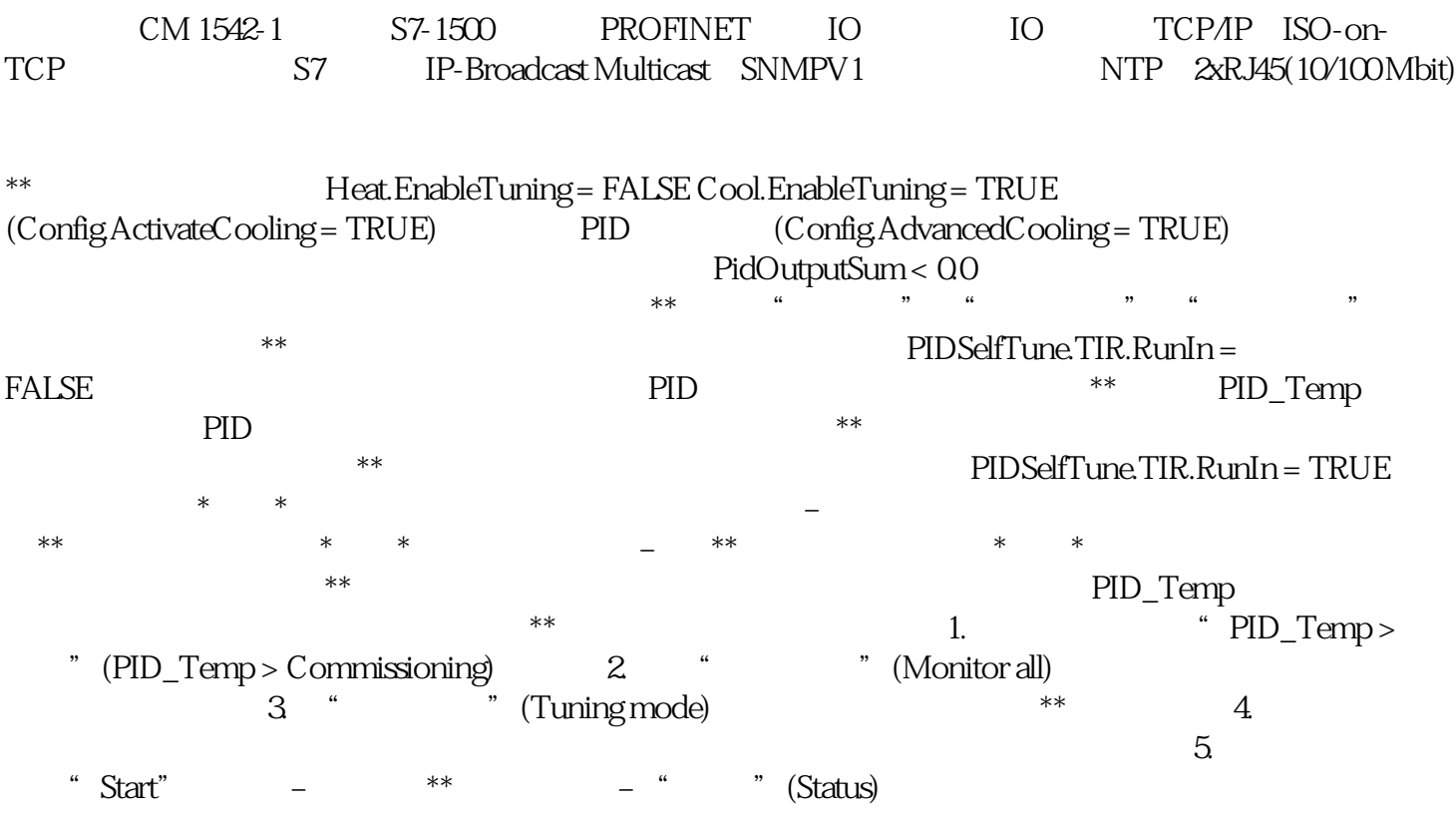

 $\frac{u}{\sqrt{u}}$ " (Tuning mode) "Stop"

尤其是在以下阶段,如果无法达到设定值,将不会自动中止调节过程。 –  $"$  – " $"$  150 PID , 11/2022, A5E35300232-AF PID\_Temp 7.3 PID\_Temp PID PID PID PID PID 调节的参数。在电源关闭以及重启 CPU 期间,已调节的 PID 参数保持不变。  $**$  PID\_Temp 7.34 " " PID Temp" OB "PID Temp" CPU CPU "RUN"  $\mu$  , and  $\mu$  , and  $\mu$  , and  $\mu$  , and  $\mu$  , and  $\mu$  , and  $\mu$  , and  $\mu$  , and  $\mu$  , and  $\mu$  , and  $\mu$  , and  $\mu$  , and  $\mu$  , and  $\mu$  , and  $\mu$  , and  $\mu$  , and  $\mu$  , and  $\mu$  , and  $\mu$  , and  $\mu$  , and 1. Temp > " (PID\_Temp > " (PID\_Temp > Commissioning) 2. " Wonitor all) 3. " (Online status of the controller)  $\hspace{1cm}$  " (Manual mode) PID\_Temp  $\qquad \qquad \ast$   $\qquad \qquad \qquad \quad \ \, \ast$  4. And  $\qquad \qquad \quad \ \, \times$ 形式的手动值。 如果已在基本设置中激活制冷过程,请按下列方式输入手动值: –  $-$  – experimental  $5$ .  $5$ .  $-$ 手动值被写入 CPU 并立即生效。 如果希望由 PID 控制器重新指定输出值,请\*\*"手动模式"(Manual  $\rm mode$ ) and  $\rm Z35$ " PID\_Temp" 151 PID\_Temp" PID\_Temp PID 控制 功能手册, 11/2022, A5E35300232-AF 要求 已在循环中断 OB \* PID\_Temp" CPU CPU " Setpoint" ), the contract of the property  $\mathbb{I}$ , a PID\_Temp > " (PID\_Temp > Commissioning) 2. " " (Monitor all) 3.  $\alpha$  3. The controller status of the controller) 部分,选中复选 框"Subst.Setpoint"。 使用\*近更新的设定值初始化替代设定值(SubstituteSetpoint  $4. \t5.$  $CPU$ Setpoint"  $\begin{array}{ccc} & & \ast \ast \ast & \text{Subst.Setpoint} \end{array}$ 7.3.6 级联调试 有关使用 PID\_Temp 级联调试的信息,请参见调试 (页 155)。 7.4 使用 PID\_Temp  $7.41$  $**$ (OutputHeat) (Setpoint)  $\star$  $\star$  $\ast\ast$  152 PID  $11/2022$ ,  $A5E35300232$ - $AF$  PID\_Temp 7.4 PID\_Temp  $\blacksquare$  PID\_Temp Anti-Wind-Up  ${\rm PID\_Temp}$ 的级联控制系统: 7HPS&KRFRODWH 3,'B7HPSB 6ODYH 2XWSXW+HDW 2XWSXW&RRO 6ODYH

0DVWHU 3,'B7HPSB ,QSXW 6HWSRLQW 758( )\$/6( )\$/6( 758( ,V0DVWHU ,V6ODYH &RXQW6ODYHV ,V0DVWHU ,V6ODYH &RXQW6ODYHV 2XWSXW+HDW 2XWSXW&RRO 6ODYH 0DVWHU 3,'B7HPSB ,QSXW 6HWSRLQW :DWHU &KRFRODWH 7HPS:DWHU PID\_Temp\_1

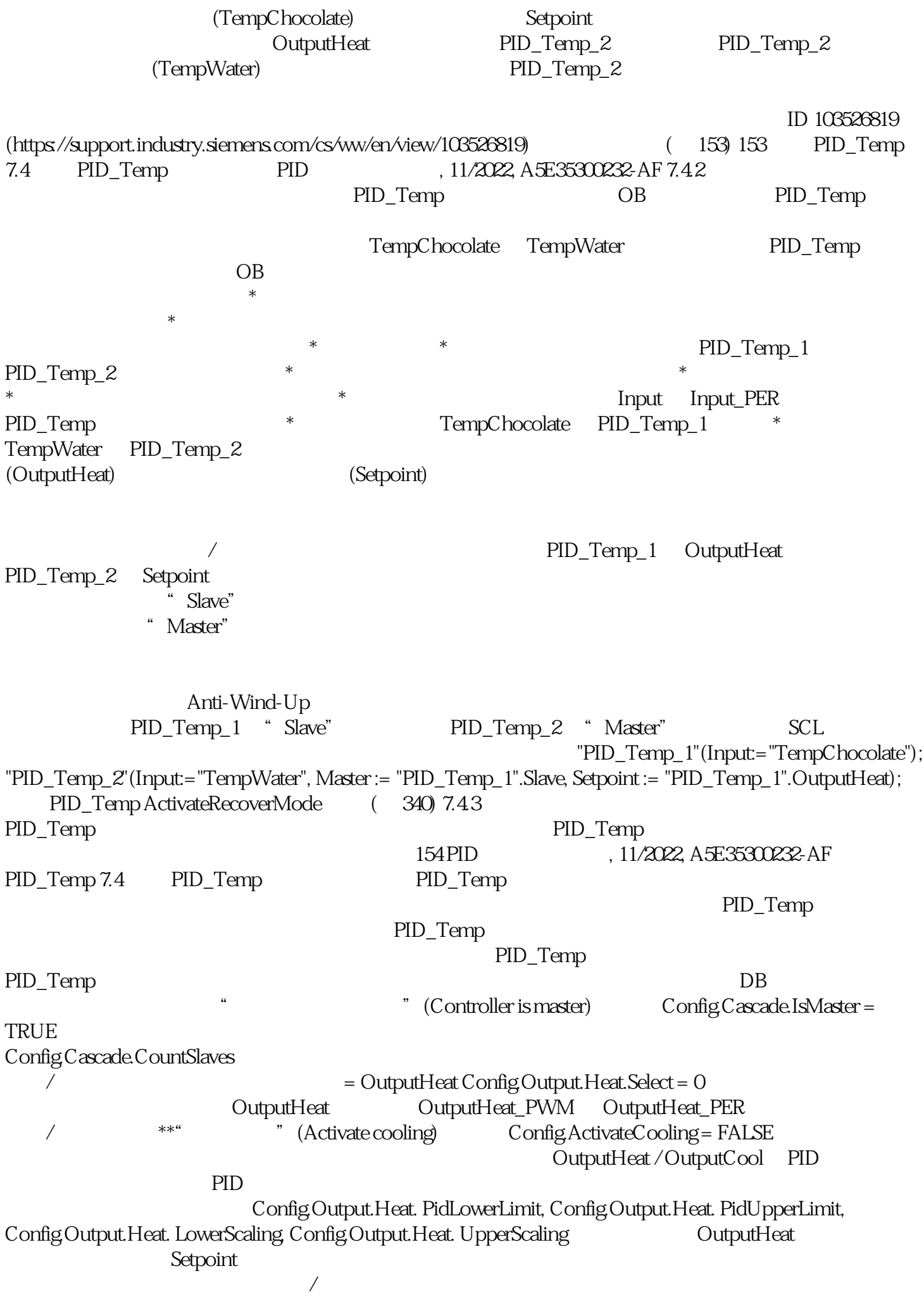

Config.Cascade. AntiWindUpMode Anti-Wind-Up AntiWindUpMode = 0: AntiWindUp antiWindUpMode = 1(  $\frac{1}{\sqrt{2}}$  $AntiWindow$ pMode = 2  $DB$ at the controller is slave) config.Cascade.IsSlave = TRUE 155 PID\_Temp 7.4 PID\_Temp 9.1 , 11/2022, A5E35300232-AF 7.4.4  $PID$   $*$  $*$  PID\_Temp\_2 PID\_Temp\_1 PID\_Temp SubstituteSetpoint SubstituteSetpointOn  $M$ aster Slave AllSlaveAutomaticState NoSlaveSubstituteSetpoint  $\hbox{D}\mathrm{B}$  and  $\hbox{D}\mathrm{B}$  and  $\hbox{D}\mathrm{B}$  and  $\hbox{D}\mathrm{B}$  and  $\hbox{D}\mathrm{B}$  and  $\hbox{D}\mathrm{B}$  and  $\hbox{D}\mathrm{B}$  and  $\hbox{D}\mathrm{B}$  and  $\hbox{D}\mathrm{B}$  and  $\hbox{D}\mathrm{B}$  and  $\hbox{D}\mathrm{B}$  and  $\hbox{D}\mathrm{B}$  and  $\hbox{D}\mathrm{B}$  and NoSlaveSubstituteSetpoint = TRUE 2008 AllSlaveAutomaticState = TRUE, NoSlaveSubstituteSetpoint = FALSE AllSlaveAutomaticState = FALSE, NoSlaveSubstituteSetpoint = FALSE  $= 3$  $(SubstituteSetpointOn = FALSE)$  \*\* PID\_Temp ErrorBits = DW#16#020000  $(AllSlaveAutomaticState = FALSE)$ (NoSlaveSubstituteSetpoint = FALSE) ActivateRecoverMode 7.4.5 Setpoint PID\_Temp SubstituteSetpoint  $SubstituteSetpointOn = TRUE$ 

> CurrentSetpoint PID 156 PID , 11/2022, A5E35300232-A